## **Editing and Renaming menu items**

You can edit menu items that you've added to your custom menus by changing the name or the text.

You can also change the order in which the menu items are displayed. For information about changing the order in which menu items appear, see the page Reordering menu items.

You can also delete a menu item. For information about deleting a menu item, see the page Removing menu items.

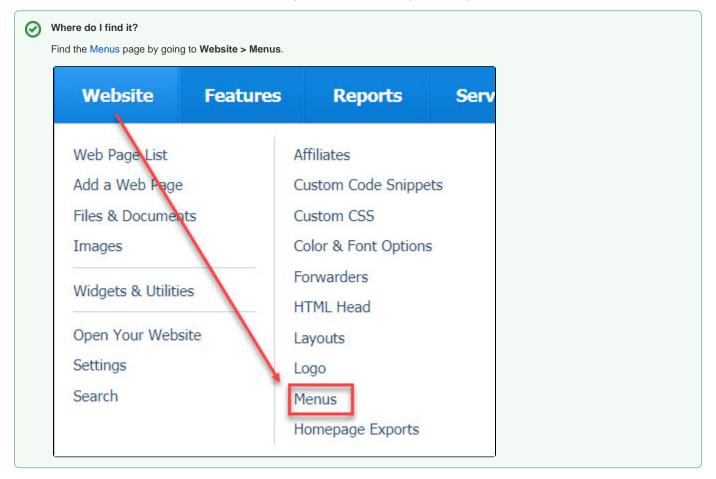

## On this page:

• Editing menu items

## Editing menu items

| To edit the text of a menu item:  1. Click the Edit icon next to the menu item.                                                                             |                 |
|----------------------------------------------------------------------------------------------------|-----------------|
| 2. Change the <b>Name</b> of the menu item. The name is what you see on your account interface.                                                             |                 |
| <ol> <li>Change the Text; that is what viewers will see when they visit your website.</li> <li>Click the Save Web Menu Item to save your changes</li> </ol> |                 |
| Name *                                                                                                    |                 |
| Name                                                                                                    | Page: Home Page |
| Text*                                                                                                    | * Home          |
| URL                                                                                                    | - /home         |
| Cancel Save Web Menu Item                                                                                                    |                 |
| Example: You can change the built-in Information page to show <b>About Us</b> on the menu.                                                                  |                 |
| Popular Questions                                                                                                    |                 |

Topics:

• menu

No questions found.

Have a question about this topic?